## **Unidade 3: Linguagem de programação**

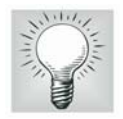

## **3.2. Ambiente de trabalho**

Após a instalação do aplicativo (procedimentos descritos no Apêndice A), o usuário deverá iniciá-lo. A janela inicial será aberta, conforme ilustra a Figura 3.1.

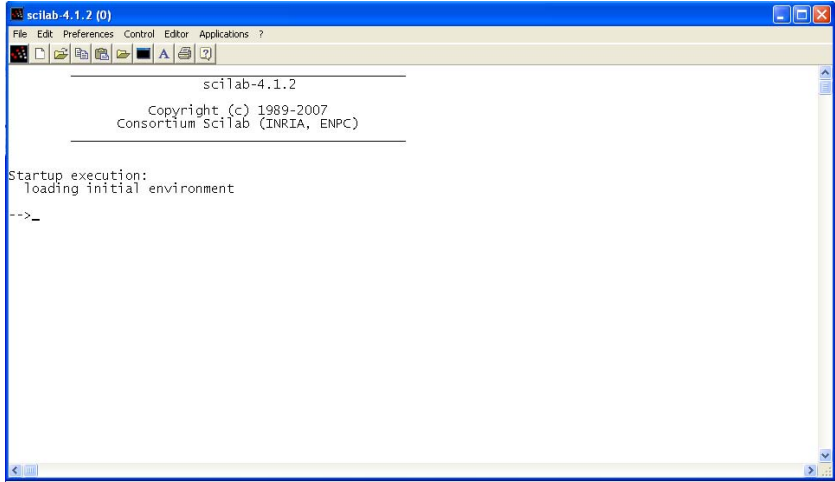

Figura 3.1: A janela do programa Scilab (versão 4.1.2).

Na Figura 3.1, observa-se que cursor do Scilab (prompt) é representado por uma seta ( --> ), e que o mesmo permanece piscando. Os comandos devem ser inseridos após o cursor seguido da tecla enter (↵) para execução dos mesmos.

Na parte superior da janela têm-se os seguintes menus:

- File
- Edit
- **Preferences**
- Control
- **Editor**
- Applications
- $\bullet$  ? (Help)

Cada um desses menus pode ser expandido em sub-menus ao clicar sobre eles. Também na parte superior da janela encontram-se teclas de acesso rápido, simbolizadas por figuras (ícones), conforme ilustra a Figura 3.2.

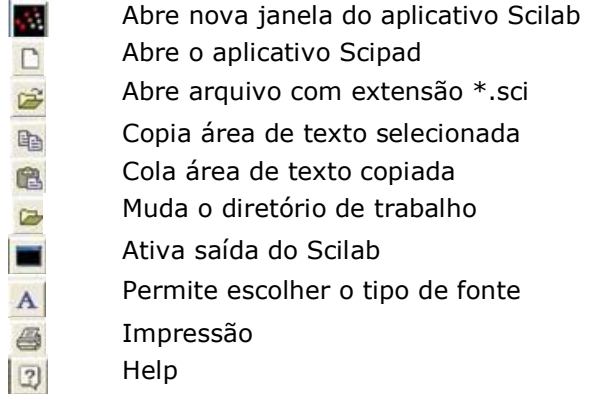

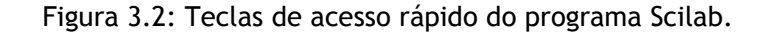

É possível a qualquer momento obter ajuda, clicando sobre o comando *help*, através da opção na barra de tarefas, da tecla de atalho, ou simplesmente digitando-se na linha de comando do Scilab o comando *help()* ou *help*. É aberta a janela ilustrada pela Figura 3.3 (Scilab Browse Help), onde o usuário pode navegar pelos tópicos disponíveis.

| Scilab Browse Help (1)                    |                 |
|-------------------------------------------|-----------------|
| <b>Browse Help</b>                        |                 |
|                                           | <b>Untitled</b> |
| Programming                               |                 |
| Graphics Library                          |                 |
| <b>Elementary Functions</b>               |                 |
| Input/Output Functions                    |                 |
| Handling of functions and libraries       |                 |
| Character string manipulations            |                 |
| <b>GUI and Dialogs</b>                    |                 |
| <b>Utilities</b>                          |                 |
| Linear Algebra                            |                 |
| Polynomial calculations                   |                 |
| General System and Control                |                 |
| Robust control toolbox                    |                 |
| Optimization and simulation               |                 |
| Signal Processing toolbox                 |                 |
| Arma modelisation and simulation toolbox  |                 |
| Metanet: graph and network toolbox        |                 |
| Scicos: Bloc diagram editor and simulator |                 |
| Sound file handling                       | Done.           |

Figura 3.3: A janela de ajuda do programa Scilab.